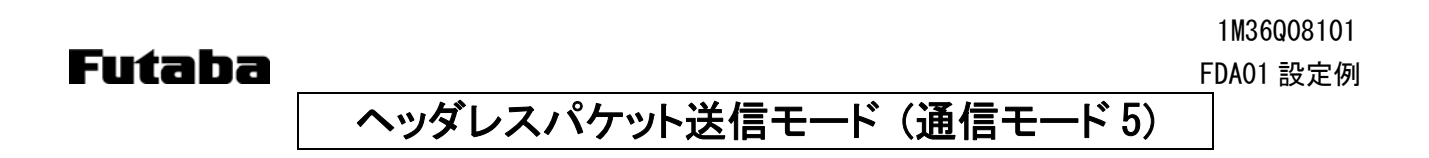

## 1. システム構成

宛先を予め設定することで、パケット送信モード(通信モード 3)で必要だったコマンドを不要にしたモードです。 通信結果のレスポンスを返さないので、送信側で通信成功/失敗は判断できません。 送信側では、設定したターミネータコードを検出すると、無線送信を開始します。 基本的には 1:1 通信ですが、コマンドにより宛先を変更することができます。

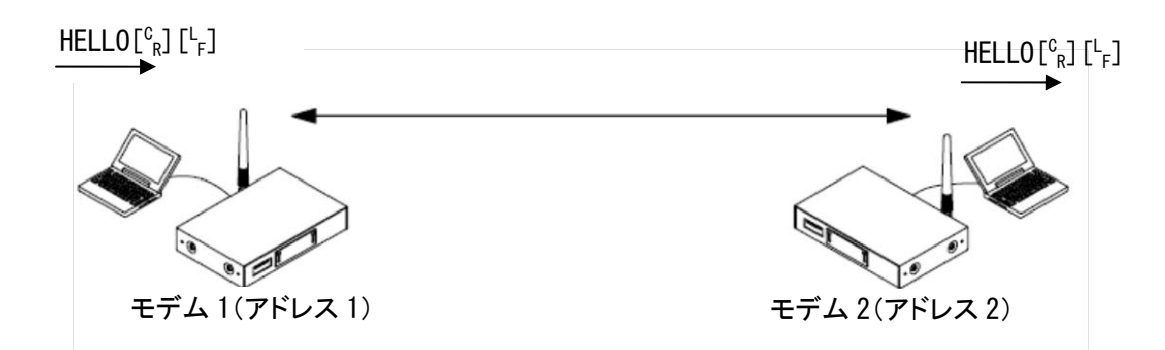

## 2. スイッチ設定

ディップスイッチは、SW No.8 のみ ON、ロータリースイッチは、「0」にします。

## 3. レジスタ設定

パソコンと無線機を RS232C ストレートケーブルで接続して、Futaba Term などのターミナルソフトを使い、REG コ マンドでレジスタを設定します。

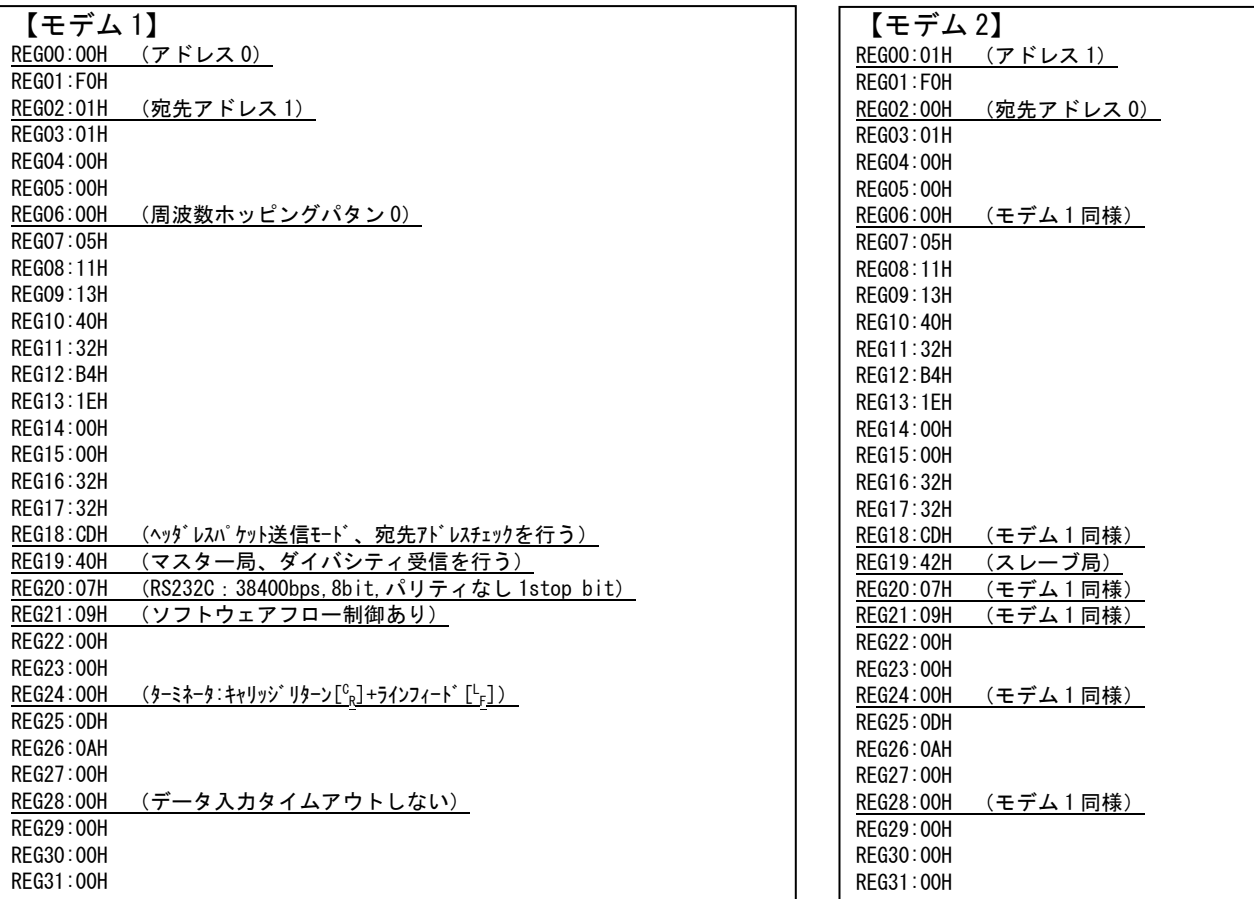

≪注意事項≫

- レジスタを設定する前に、無線機を初期化することをお薦めします。
- レジスタ設定を反映させるには、@RST コマンド、又は電源再投入を行ってください。
- シリアルボーレートを変更した場合、PC ターミナルソフトのボーレート、パリティ、スタート/ストップビットを設定 した値に合わせてください。
- ターミネータコードは、REG24bit0、bit1 と、REG25、REG26 で設定します。
- データ入力タイムアウト時間(REG28)を 0 以外に設定すると、送信トリガはデータ入力タイムアウト になり、ターミネータコードを入力しても送信されません。

## 4. 通信手順

(1) モデム 1 から、モデム 2 への通信 [モデム 1]> <code>HELLO[ $^\complement$ R][ $^\complement$ </code>

 $\mathsf{F}[\mathsf{F} \to \mathsf{F}] \subset \mathsf{F}$  [モデム 2] $<\, \mathsf{HELLO}[\begin{smallmatrix} \mathbb{C} & \mathbb{C} \end{smallmatrix} ]$ 

(2) モデム 1 から、アドレス 3 のモデムへの通信 [親機]> @DAS003[ $^{\text{C}}{}_{\text{R}}$ ][ $^{\text{L}}{}_{\text{F}}$ ]  $<\,$  PO  $\left[ \begin{smallmatrix} {\rm c} \\ {\rm R} \end{smallmatrix} \right]\left[ \begin{smallmatrix} {\rm L} \\ {\rm F} \end{smallmatrix} \right]$  $>$  HELLO $[{}^c_R]$   $[{}^L$ 

 $\mathsf{F}[\mathcal{F}^{\text{F}}]$   $\qquad \qquad [\mathcal{F}^{\text{F}}]$   $\qquad \qquad [\mathcal{F}^{\text{F}}]$   $\qquad \qquad [\mathcal{F}^{\text{F}}]$   $\qquad \qquad [\mathcal{F}^{\text{F}}]$   $\qquad \qquad [\mathcal{F}^{\text{F}}]$   $\qquad \qquad [\mathcal{F}^{\text{F}}]$ 

≪注意事項≫

- LED は非通信時にスレーブ局の PW が橙点灯で、それ以外全て赤点灯になります。送信時に CO が緑点灯し て、通信が完了すると赤点灯に戻ります。
- 通信レスポンスが無いため、通信の成功/失敗は送信側で判断できません。お客様のアプリケーションにて、 対応をお願いします。また、バッファオーバーフローにより、データ損失する恐れがあるため、フロー制御あり で使用してください。(REG21)
- 宛先は REG02 で設定したアドレスの局になりますが、@DAS コマンドで切り替えることも可能です。
- ユニキャスト送信時は、宛先局からの ACK が返れば、その時点で再送は終了します。
- REG02を FFHに設定すると、ブロードキャスト送信になります。このときの送信は、設定した再送回数+1 分送信 します。
- コマンドヘッダをデータとして送信したい場合は、コマンド認識インターバル (REG15)を設定する必要がありま す。詳細については、取扱説明書をご参照ください。